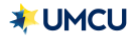

# FAQ – STOP CHECK PAYMENT

# REQUEST

### **How do I stop a personal check payment?**

- o Navigate to the "*Accounts Overview"* page. Select *"Checking Account"* to review details.
- o Select the *"Stop check"* button.

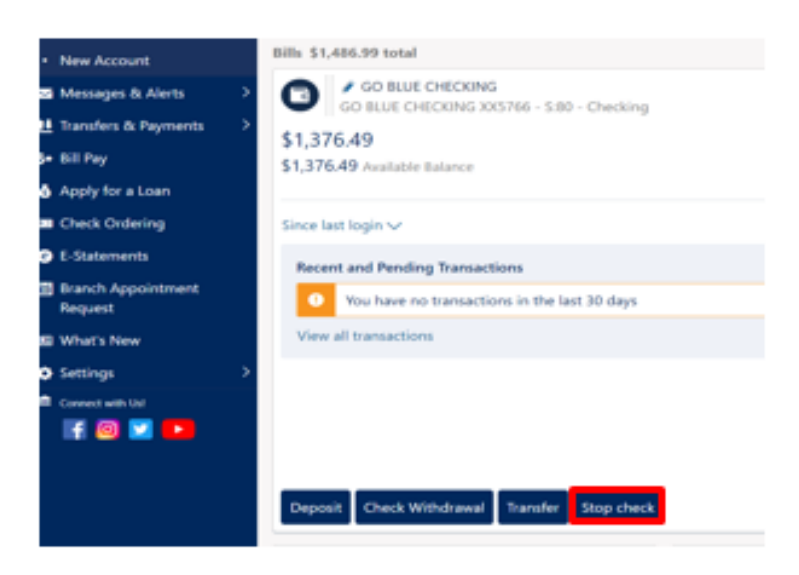

 $\circ$  A pop-up window will open to allow you to input the personal check number(s) you wish to stop.

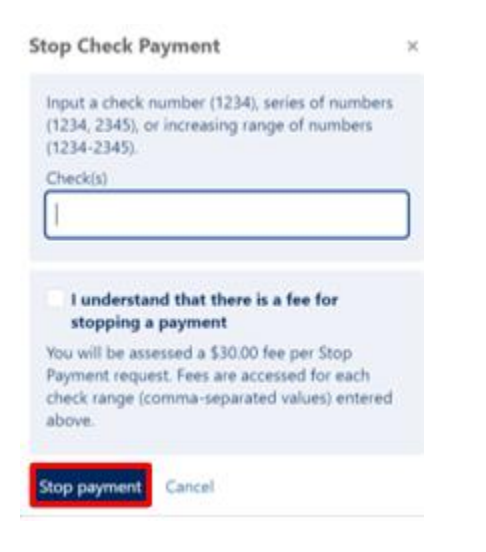

- o Input the personal check number(s) and click the box to agree to the \$30.00 stop payment fee.
- o Click "*Stop payment*" to submit the stop payment request.
- o If the information is correct on the confirmation window, you may close the window.

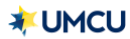

# REQUEST

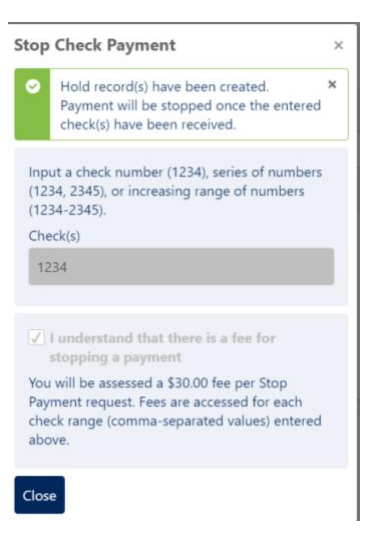

## **Is there a fee to stop a personal check?**

o Yes. There is a \$30.00 fee per stop payment request.

### **How long does it take to process the stop check request?**

o The stop payment is effective immediately once the request is submitted.

#### **How long is the stop payment in effect?**

o The stop payment request is effective for six months.

#### **Can I stop more than one personal check at a time?**

o Yes. You can submit a stop payment request for a single personal check, multiple personal checks, or a range of personal checks under the same stop payment request.

#### **Will I be charged \$30.00 for each personal check that I stop?**

o The \$30.00 fee is assessed for each stop payment *request* submitted, not each check submitted if it is the same request. You can submit a stop payment request for a single check, multiple checks, or a range of checks under the same stop payment request.

#### **What do I do if a check is lost or stolen?**

o Please contact a UMCU Representative for further assistance or questions regarding cashier's checks.